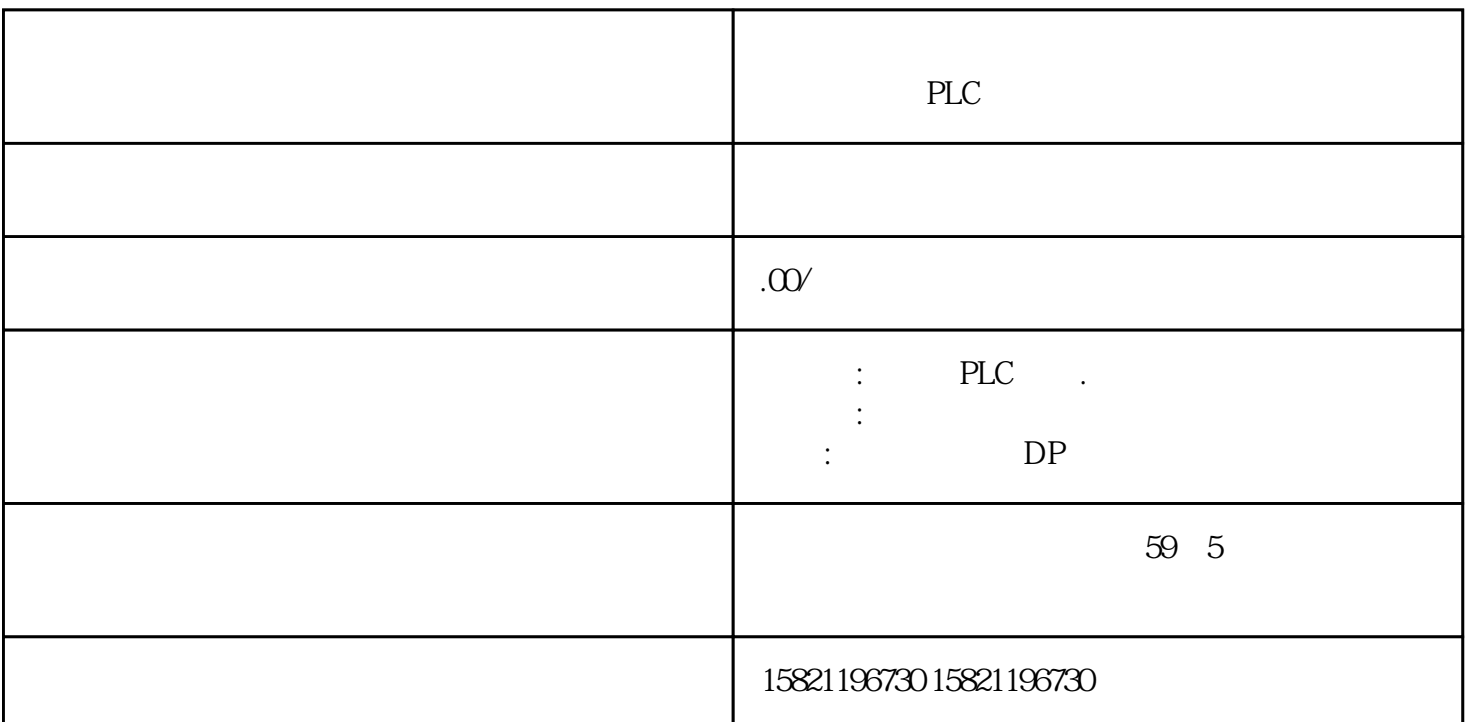

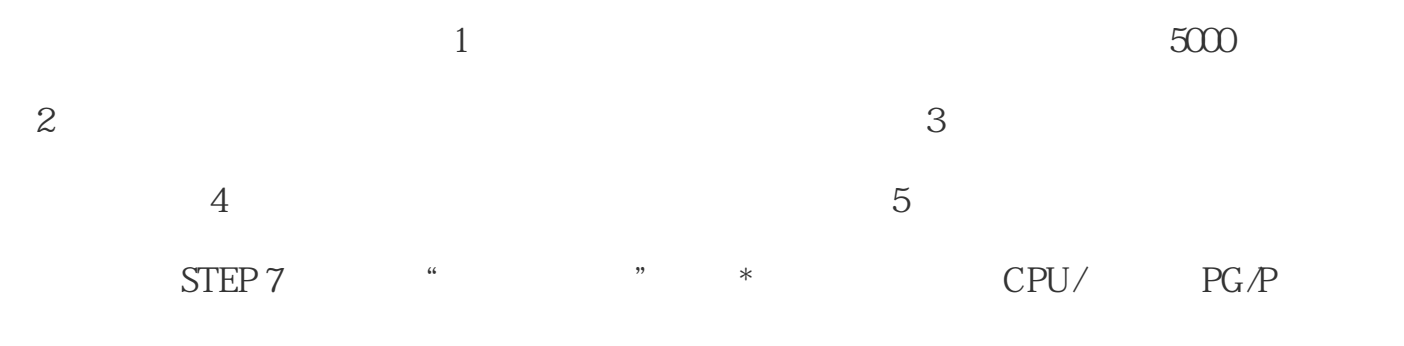

 $C \qquad \qquad \text{STEP 7} \qquad \qquad \text{*} \qquad \qquad \text{1.}$ 

2. the contract of the condition of the text diagnostics) and the contract of the contract of the contract of the contract of the contract of the contract of the contract of the contract of the contract of the contract of ons)  $\cdot$  \* \* " (Firmware update) 4. \* \* " (Firmware up date)  $4$  (Browse) \*

 $5 \times$   $*$  6.  $*$  6.  $*$ \* "(Run update)

代理商\*新固件"\*新后运行固件"(Run firmware after update) 复选框始终处于选中状态。  $CPU$  \*  $\ast$  STEP 7 备在线\*新的步骤 要通过可访问的设备对固件进行在线\*新,请按以下步骤操作:1. 从"在线 " (Online)  $*$  (Accessible devices)  $2$  " "(Accessible devices) PROFINET 3.

 $\sim$   $\sim$  (Show) 4. " (Online & diagnostics)

/ \* " (Functions/Firmware Update) CPU \* \*

SIMATIC \* SIMATIC \* 1.  $SIMATIC$  /  $SD$   $2$   $SIMATIC$ 

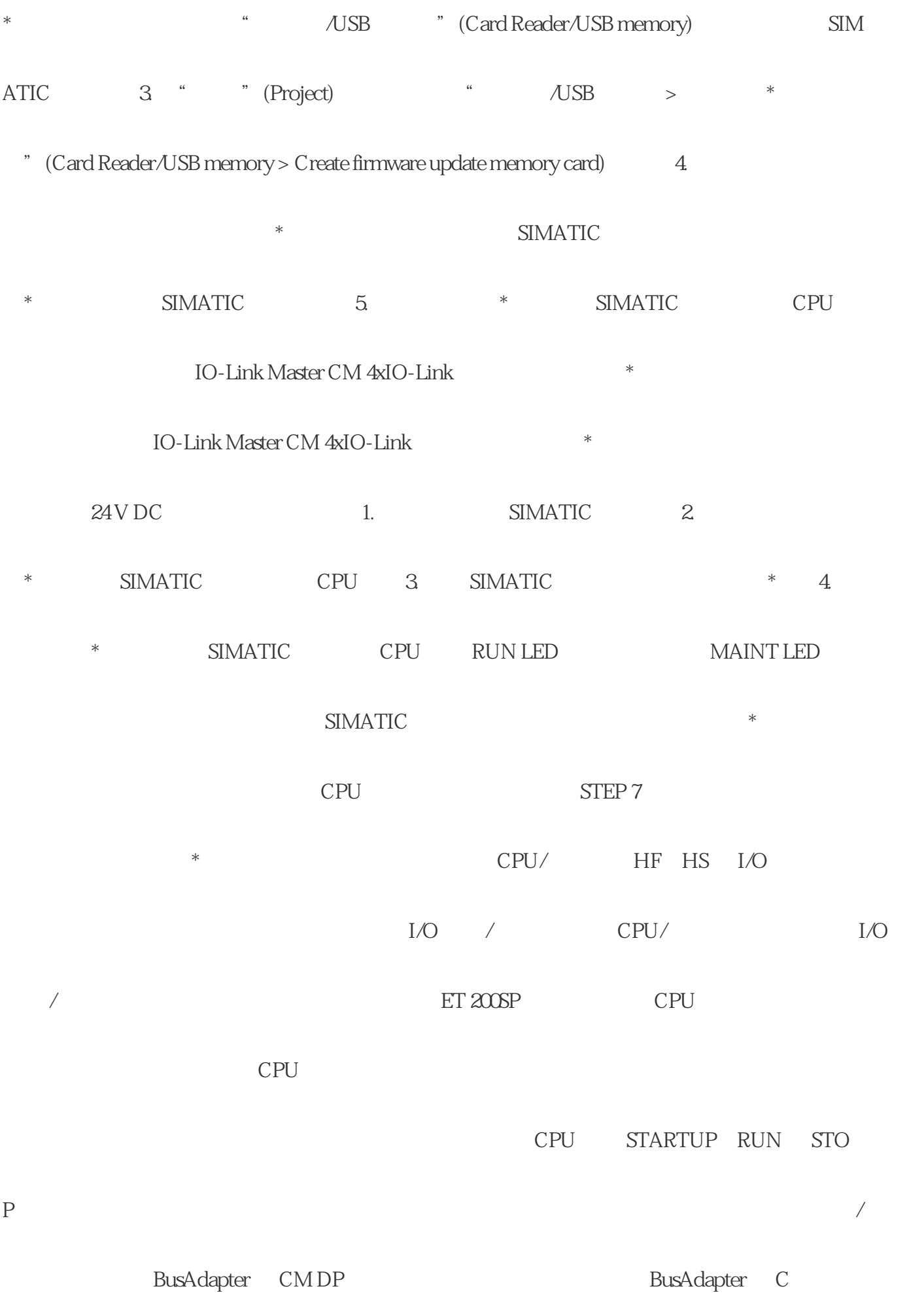

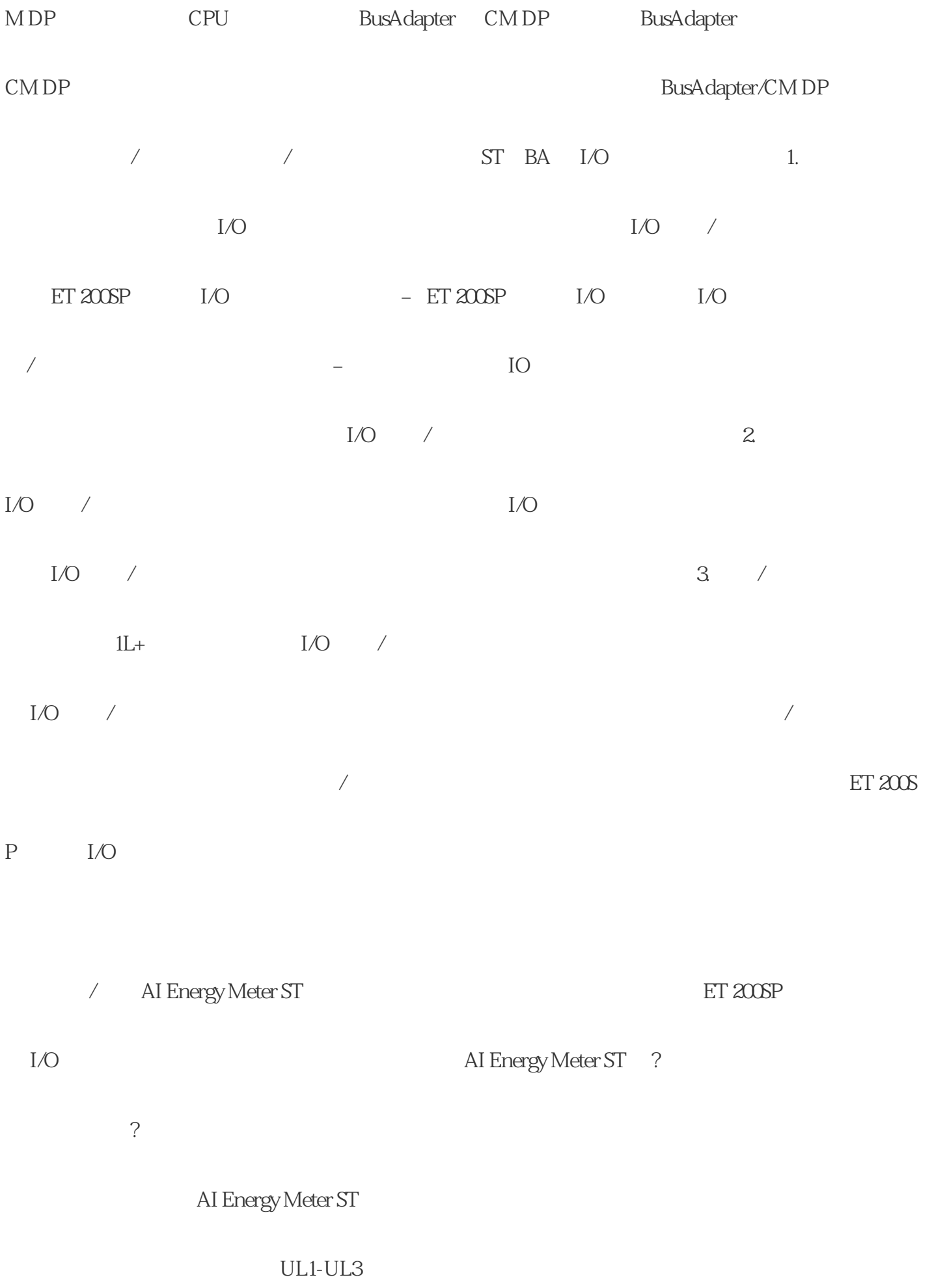

STEP 7 CPU STEP 7 CPU 1. CPU " " (Online and Diagnostics) 2. " "(Functions) " (Functions) " (Reset to factory settings)  $\frac{3}{4}$ IP  $\qquad$  " IP  $\qquad$  " (Retain IP address) IP \* IP "(Reset IP address) \* IP "(Delete IP addre  $\text{ss}$ ) IP  $\text{I-P}$  example  $\text{I-P}$ " IP "(Delete IP address)  $\degree$  ' IP CPU ? SIMATIC IP CPU  $SIMATIC$  IP 4.

 $\frac{4}{\pi}$  (Reset)  $\frac{5}{\pi}$  (OK)

PLC

 $\sim$  ON"